# **Application Note 31**

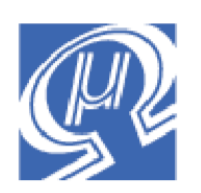

# **uM-FPU V3 Floating Point Calculations**

**Micromega** Corporation

This application note shows some examples of how to perform floating point calculations using the uM-FPU V3 floating point coprocessor. See *Application Note 32 - uM-FPU V3 Long Integer Calculations* for long integer examples and the *uM-FPU V3 Instruction Reference* for a full description of all instructions.

The *uM-FPU V3 IDE (Integrated Development Environment)* software provides a code generator that automatically produces uM-FPU V3 code from standard mathematical equations. It also generates code for various supported microcontrollers. Using the *uM-FPU V3 IDE* is an excellent way of becoming familiar with uM-FPU V3 instruction set, and is very useful for implementing your own equations and calculations. The *uM-FPU IDE* is available for download on the Micromega website.

# **Brief Overview of the uM-FPU V3 chip**

For a full description of the uM-FPU V3 chip, please refer to the *uM-FPU V3 Datasheet*, *uM-FPU V3 Instruction Reference,* and the reference documentation for each of the supported microcontrollers.

The uM-FPU V3 chip is a separate coprocessor with its own set of registers and instructions designed to provide microcontrollers with 32-bit floating point and long integer capabilities. The microcontroller communicates with the uM-FPU using a SPI or I<sup>2</sup>C interface. The microcontroller sends instructions and data to the uM-FPU, and the uM-FPU performs the calculations. The microcontroller is free to do other tasks while the uM-FPU performs calculations. Results can be read back to the microcontroller or stored on the uM-FPU for later use. The uM-FPU V3 chip has 128 registers, numbered 0 through 127, that can hold 32-bit floating point or long integer values. Register 0 is often used as a temporary register and is modified by some of the uM-FPU V3 instructions. Registers 1 through 127 are available for general use.

Arithmetic instructions use the value in register A as an operand and store the result of the operation in register A. Register A can be regarded as an accumulator or working register. The SELECTA instruction is used to select any one of the 128 registers as register A. If an instruction requires more than one operand, the additional operand is specified by the instruction. For example,

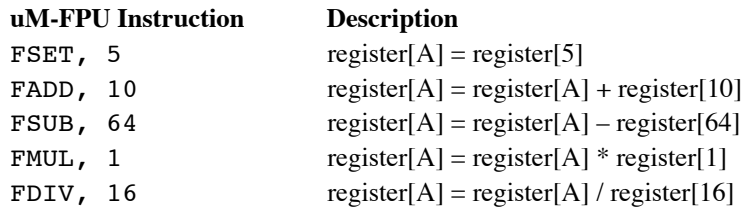

Each of the basic floating point arithmetic instructions are provided in three different forms as shown in the table below. For example, FADD, nn allows any general purpose register to be added to register A. The nn byte following the opcode specifies the register to be added. The FADD0 instruction only requires the opcode and adds register 0 to register A. The FADDI instruction adds a small integer value to register A. The signed byte (-128 to 127) following

the opcode is converted to floating point and added to register A. The FADD, nn instruction is most general, but the FADD0 and FADDI, bb instructions are more efficient for many common operations.

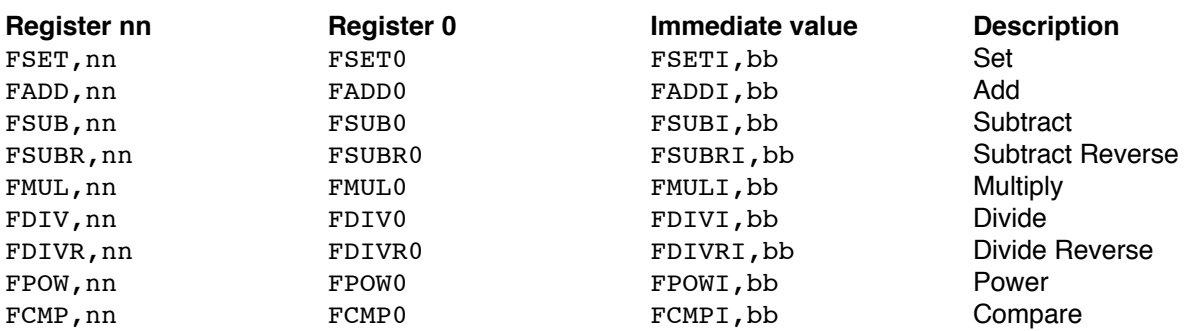

The uM-FPU V3 instructions to add register 1 to register 2 is as follows:

SELECTA,2 FADD,1

To create more readable programs, names are generally assigned to the register values. This application note uses equations with the variables  $x$ ,  $y$ , and  $z$ , so we define three uM-FPU registers XVAL, YVAL and ZVAL to store these values. The method of defining symbols varies depending on the microcontroller being used. See the sample programs for specific examples. Pseudo-code is used for the following definitions:

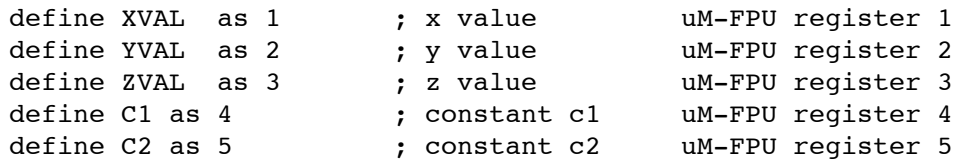

Using names for the registers, the sequence of uM-FPU V3 instructions for  $y = x$  is:

SELECTA, YVAL FADD, XVAL

The uM-FPU V3 instructions required for various examples are shown on the following pages. The interface routines for sending the uM-FPU V3 code depends on the microcontroller being used. Please see the reference guides for the various supported microcontrollers for more specific information.

### **Examples**

The following examples show how to translate common mathematical equations into the uM-FPU V3 instructions required to perform the calculation. A brief explanation of each example is provided. The *uM-FPU V3 IDE* software can be used to automatically generate code for standard mathematical equations.

#### *x = 0.0*

The CLRA instruction can be used to set a register to 0.0.

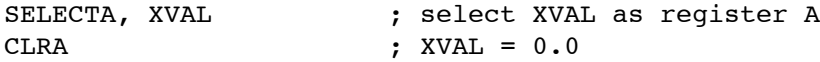

#### *x = -10.0*

Immediate instructions can be used for small integer values.

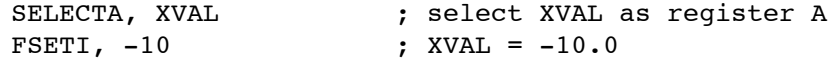

*y = x / 10.0*

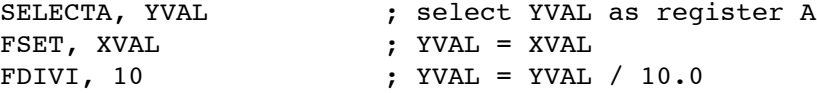

*x = x + pi*

The LOADPI, LOADE instructions provide a convenient way to load the values of pi and e.

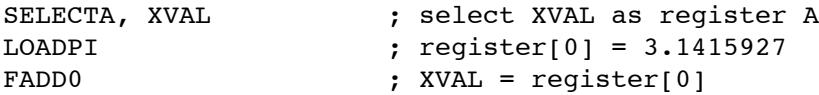

#### *x = x + acceleration of gravity*

Other common constants can be loaded using the LOADCON instruction. This example uses constant 14, which is the value for the acceleration of gravity. See the *uM-FPU V3 Instruction Reference* for a full list of constants.

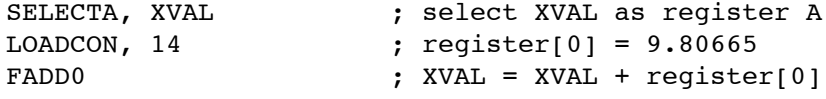

#### *x = x + y + z*

Performing an operation using multiple registers is very straightforward.

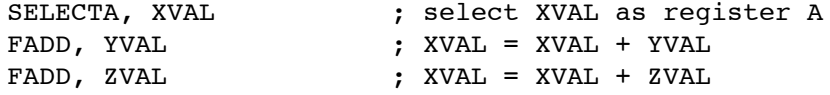

*x = y / z*

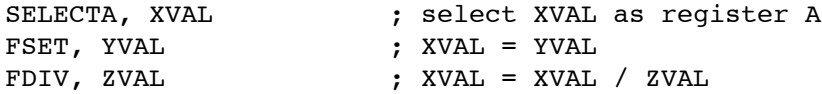

#### *y = 5x + 30*

Constant values that are small integers can be easily handled using the immediate instructions. These instructions load an integer value, converts it to floating point, and stores the result in register 0.

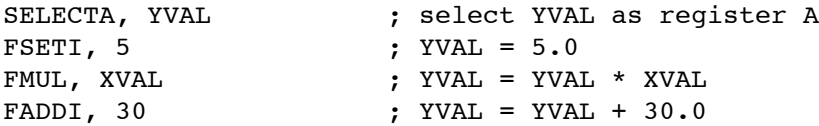

#### *y = 512.0*

The LOADBYTE, LOADUBYTE, LOADWORD and LOADUWORD instructions can also be used to load integer constants. These instructions load an integer value, converts it to floating point, and stores the result in register 0. The LOADWORD and LOADUWORD are used for 16-bit values and require two 8-bit bytes after the opcode.

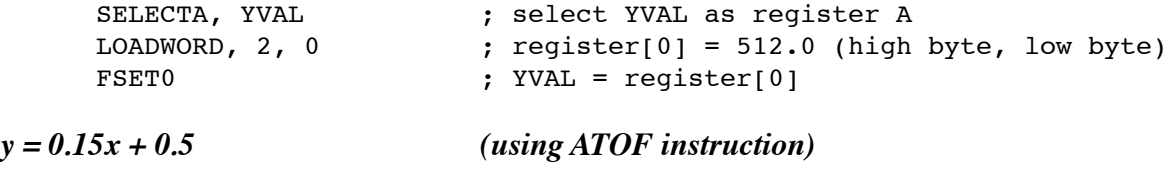

The ATOF instruction is used to convert a zero terminated string to a floating point value. (Note: make sure there is a zero terminator on the string.) Constants can often be loaded as part of the program initialization code. In the example below, the values of C1 and C2 could be set in the initialization section and then only the last four lines of code would be required in the main program.

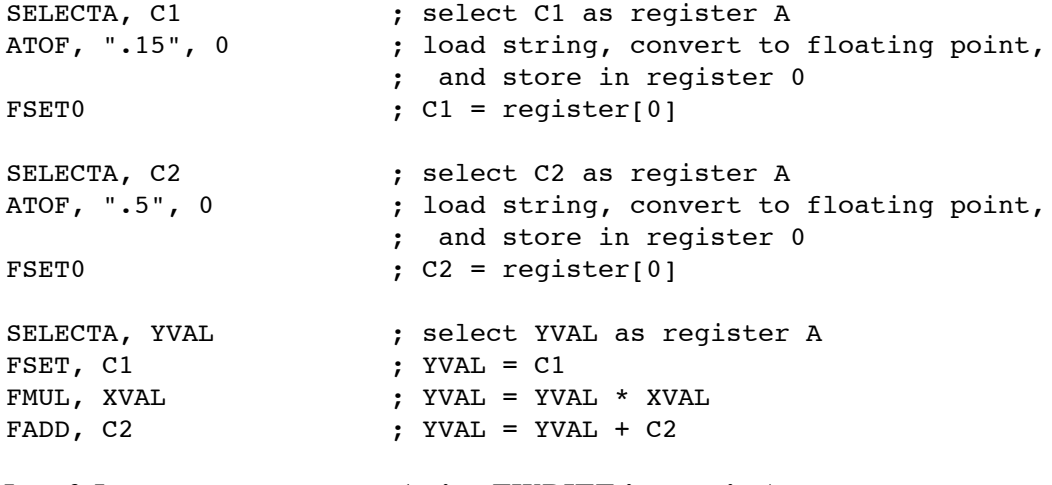

# *y = 0.15x + 0.5 (using FWRITE instruction)*

The FWRITE instruction is a very efficient way of loading a floating point value to a uM-FPU register, but it requires that you know the 32-bit representation for the floating point number. The automatic code generation provided by the *uM-FPU V3 IDE* is a convenient way to generate floating point constants.

FWRITE, C1, \$3E, \$19, \$99, \$9A ; C1 = 0.15

FWRITE, C2, \$3F, \$00, \$00, \$00 ; C2 = 0.5 SELECTA, YVAL ; select YVAL as register A FSET, C1 <br> FMUL, XVAL <br> FMUL, XVAL <br> ; YVAL = YV. ; YVAL = YVAL \* XVAL FADD, C2 ; YVAL = YVAL + C2

$$
y = x^2
$$

To calculate the square of a value you can just multiply the number by itself.

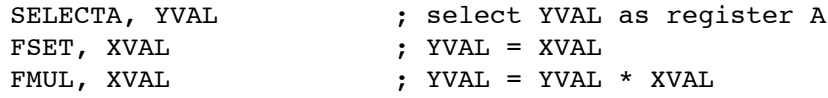

 $y = x^{-3}$ 

The immediate power instruction can also be used for small integer powers (-128 to +127).

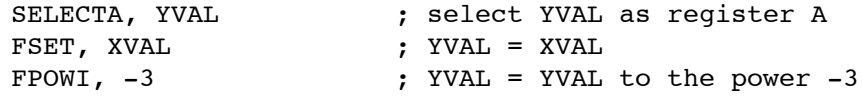

 $y = x^e$ 

The power instruction is used with any floating point value as a power.

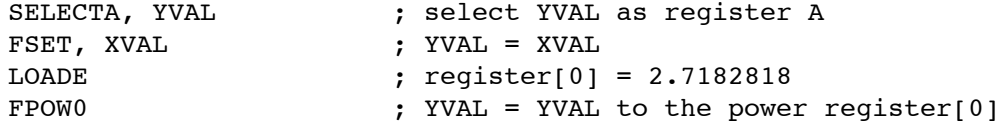

 $y = sin(x)$ 

The SIN instruction is an example of an instruction that operates on register A and doesn't require any additional operands. It calculates the sine of the value in register A and stores the result in register A. If the original value needs to be retained, you should first assign it to another variable as shown below.

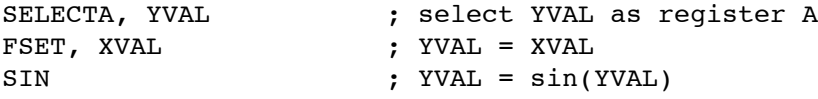

*y = x / y*

In the previous examples, we've been able to use the variable on the left side of the equation to hold the partial results as each step of the equation is calculated. In the examples below, this is not possible because the value on the left is used in the equation and can't be modified until after it is used. Fortunately, the uM-FPU provides temporary registers through the use of parentheses instructions. The equation below can be rewritten as  $y = (x / y)$ , and the calculation inside the parentheses uses a temporary register. Here's how it works. When a LEFT parenthesis instruction is sent, the current selection for register A is saved, and a temporary register is set to register A. Operations can now be performed as normal, with the temporary register selected as register A. When RIGHT parenthesis instruction is sent, the current value of register A is copied to register 0, and the previous selection for

register A is restored. Although it sounds complicated, the sequence of instructions is quite straightforward, a LEFT and RIGHT parenthesis simply enclose the temporary value calculations.

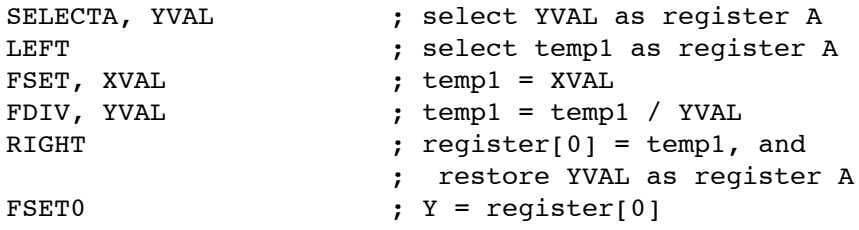

```
z = (x + y) / 10
```
The uM-FPU executes instructions in the order in which they occur. In this example, parentheses are not necessary. The addition is done first, followed by the divide.

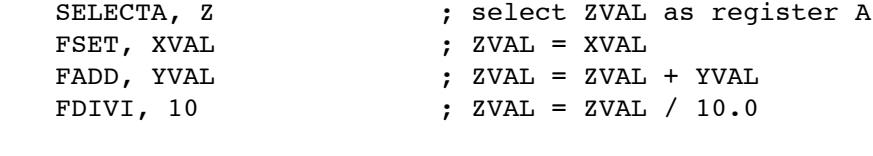

 $y = (x + 1) / (x - 1)$ 

In this example, the first set of parentheses are not necessary, since *y* can be used to hold the result of the first part of the equation  $(x + 1)$ . The second part of the equation requires parentheses to calculate the temporary value  $(x - 1)$ .

```
SELECTA, YVAL ; select YVAL as register A
FSET, XVAL ; YVAL = XVAL
                 \gamma YVAL = YVAL + 1.0
LEFT ; select temp1 register as register A
FSET, XVAL ; temp1 = XVAL
FSUBI, 1 ; temp1 = temp1 - 1.0
RIGHT ; reqister[0] = temp1, and
                 ; restore YVAL as register A
FDIV0 ; YVAL = YVAL / register[0]
```
## *z = x / (y + z)*

In this example, *z* is used on the right of the equation so a temporary value is required. The equation can be rewritten as  $z = (x / (y + z))$ . The uM-FPU V3 supports up to eight levels of nested parentheses.

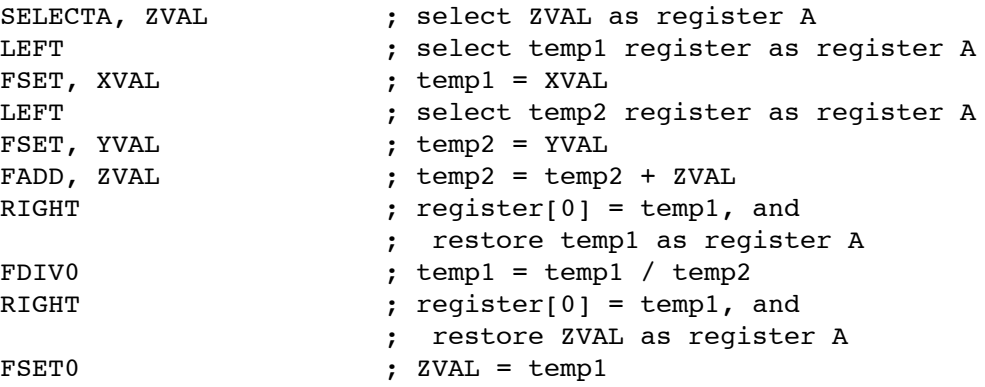

## $z = sqrt(x^3 + y^4)$

Calculating  $x^3$  and  $y^4$  requires temporary values, so the equation can be rewritten as  $z = sqrt((x^3) + (y^4))$ .

```
SELECTA, ZVAL ; select ZVAL as register A
LEFT \qquad \qquad ; select temp1 register as register A
FSET, XVAL ; temp1 = XVAL
FPOWI, 3 ; temp1 = temp1 to the power 3
RIGHT ; register[0] = temp1, and
                ; restore ZVAL as register A
FSET0 ; ZVAL = temp1
LEFT ; select temp register as register A
FSET, YVAL ; temp1 = YVAL
FPOWI, 4 ; temp1 = temp1 to the power 4
RIGHT ; register[0] = temp1, and
                ; restore ZVAL as register A
FADD0 ; ZVAL = ZVAL + temp1
SQRT ; ZVAL = sqrt(ZVAL)
```
#### *Read 100 unsigned 8-bit samples from a sensor, and calculate the average.*

The method of implementing the loop and reading the sensor will vary depending on the microcontroller sensor used. See the sample programs for specific examples. Pseudo-code is shown below.

In this example, X is used to accumulate the sum of 100 sensor readings. The sum is then divided by 100 to calculate the average value. Note: Since each reading sends 3 bytes to the uM-FPU and there are 100 passes through the loop, it is important to check the status of the uM-FPU inside the loop to ensure that the 256 byte uM-FPU V3 instruction buffer is not exceeded.

```
SELECTA, XVAL ; select XVAL as register A
CLRA ; XVAL = 0.0
loop for i = 1 to 100
{
  read sensor value and store in svalue
  wait for uM-FPU V3 to be ready
  LOADUBYTE, svalue ; load unsigned 8-bit value to register 0
                   ; and convert to floating point
  FADD0 ; XVAL = XVAL + svalue (as floating point)
}
; XVAL = XVAL / 100.0
```
### **Further Information**

Check the Micromega website at www.micromegacorp.com for up-to-date information.